*https://wiki.teltonika-networks.com/view/Template:Networking\_rutos\_manual\_traffic\_logging\_rut2\_r ut9*

# **Template:Networking rutos manual traffic logging rut2 rut9**

The information in this page is updated in accordance with firmware version .

 $\Box$ 

# **Contents**

- [1](#page--1-0) [Summary](#page--1-0)
- [2](#page--1-0) [Traffic Logging Settings](#page--1-0)
- [3](#page--1-0) [FTP Settings](#page--1-0)
	- [3.1](#page--1-0) [FTP Server](#page--1-0)
	- [3.2](#page--1-0) [Upload Settings](#page--1-0)

### **Summary**

The **Traffic Logging** page provides the possibility to set up a periodic transfers of the selected traffic log to an FTP server.

This manual page provides an overview of the Traffic Logging page in {{{name}}} devices.

# **Traffic Logging Settings**

The **Traffic Logging Settings** section is used enable or disable traffic log data sending.

 $\pmb{\times}$ 

**Field Value Description** Enable off | on; default: **off** Turns Traffic Logging on or off. Networks network(s); default: **lan** Selects the network(s) from which traffic logging data will be taken.

### **FTP Settings**

The **FTP Settings** section is used to configure FTP server and upload settings.

#### **FTP Server**

The **FTP Server** section is used to configure the parameters required to login to an FTP server to

which the traffic log data will be sent. Below is an example of the FTP Server section.

 $\pmb{\times}$ 

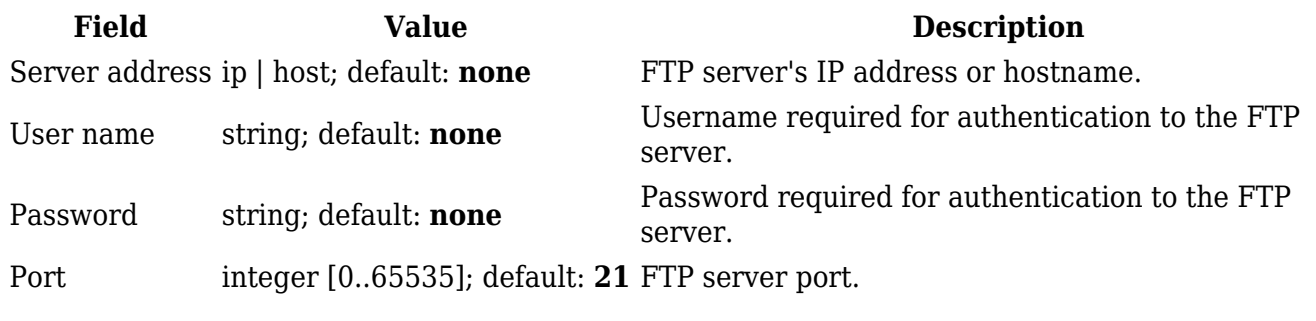

#### **Upload Settings**

The **Upload Settings** section is used to configure how often the data should be sent to an FTP server. Below is an example of the FTP Server section:

 $\pmb{\times}$ 

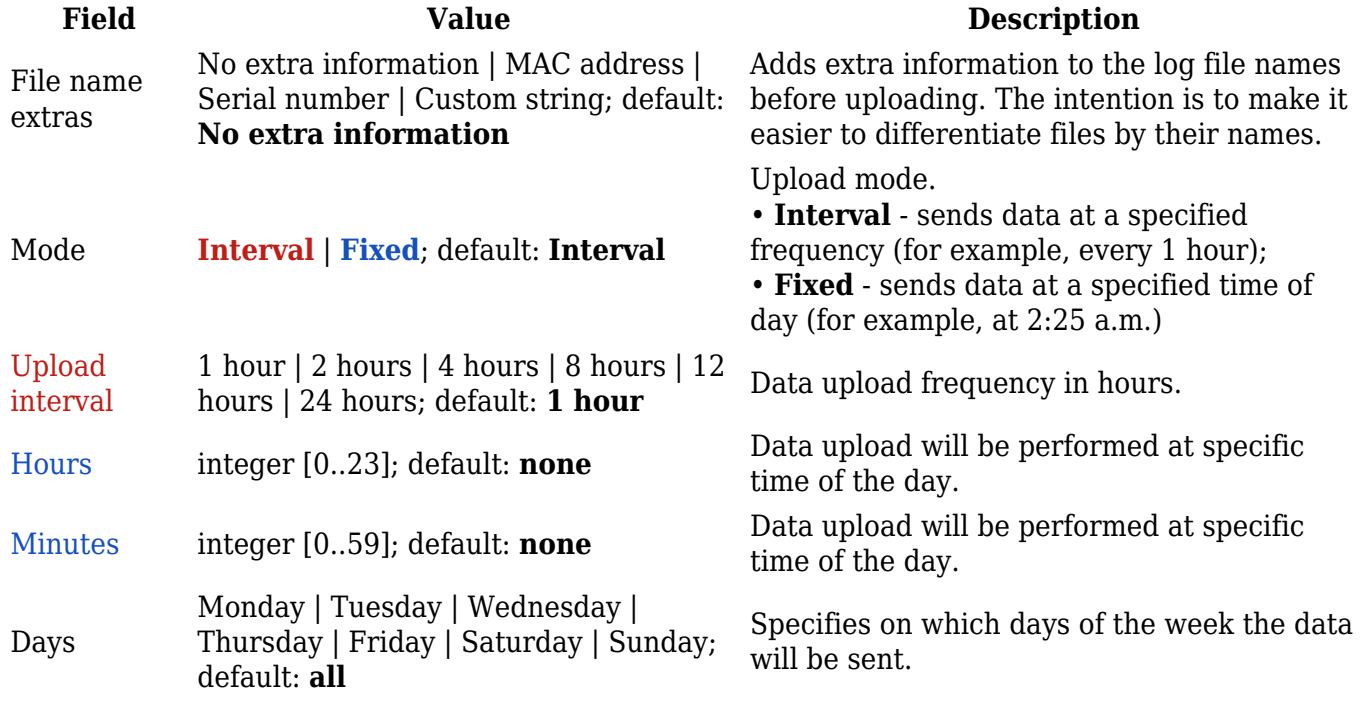

[[Category:{{{name}}} Services section]]